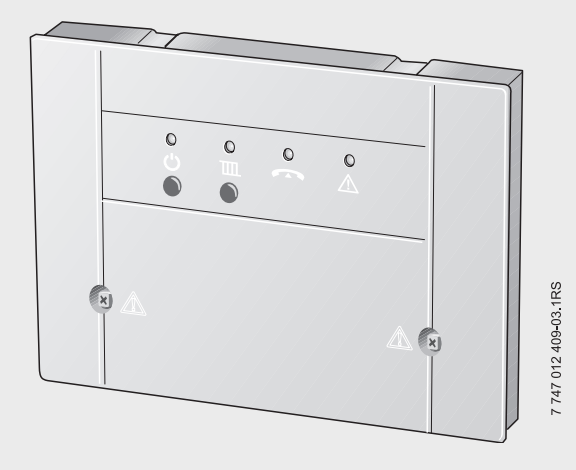

# **Netcom100**

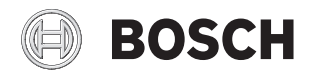

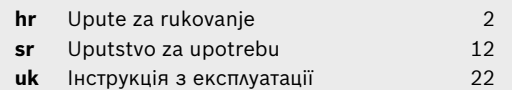

### **2 | Sadržaj**

## <span id="page-1-0"></span>**Sadržaj**

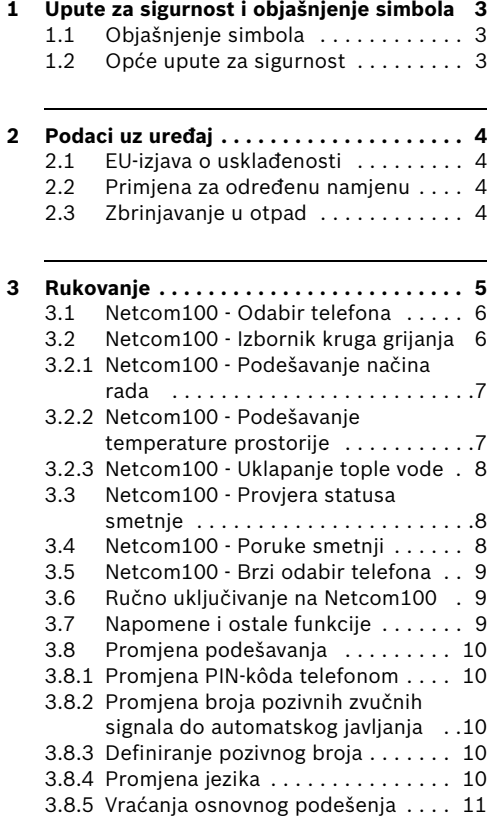

## **1 Upute za sigurnost i objašnjenje simbola**

### <span id="page-2-0"></span>**1.1 Objašnjenje simbola**

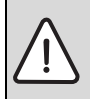

**Upute za sigurnost** u tekstu označene su trokutom sa sivom pozadinom.

Signalne riječi označavaju težinu opasnosti koja se javlja ako se ne poštuju mjere za siguran rad.

- **Oprez** znači da se mogu pojaviti manje materijalne štete.
- **Upozorenje** znači da može doći do manjih ozljeda ili teške materijalne štete.
- **Opasnost** znači da se mogu pojaviti teške ozljede. U posebno teškim slučajevima postoji opasnost po život.

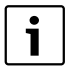

**Napomene** su u tekstu označene simbolom uz tekst. One su ograničene horizontalnim linijama, iznad i ispod teksta.

Napomene sadrže važne informacije u slučajevima, u kojima ne prijeti nikakva opasnost za ljude ili uređaj.

### <span id="page-2-1"></span>**1.2 Opće upute za sigurnost**

### **Opasnost po život od električne struje**

▶ Priključen Netcom100 nemojte otvarati.

### **Održavanje**

- B **Savjet za korisnika:** Zatražite odmah ovlaštenog servisera za otklanjanje smetnji u radu instalacije grijanja.
- B Montažu, održavanje, popravak i dijagnozu smetnji smiju izvoditi samo ovlašteni serviseri.

## <span id="page-3-0"></span>**2 Podaci uz uređaj**

S Netcom100 je preko telefona moguće prespajanje između režima automatika i dan/noć kao i telefonski nadzor grijanja. Pristup je zaštićen PIN-kodom.

<span id="page-3-2"></span>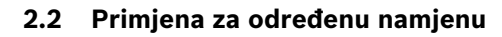

Telefonski daljinski prekidač Netcom100 predviđen je za daljinsko uključivanje i nadzor instalacija grijanja. Neka druga primjena nije dozvoljena.

### <span id="page-3-1"></span>**2.1 EU-izjava o usklađenosti**

**4** Crvena LED: smetnja na regulacijskom

**1** Tipka  $\mathbf{U}$  i zelena LED: Netcom100

**2** Tipka  $\prod$  crvena LED: (Režim rada:

Automatika za noć) **3** Žuta LED: linija zauzeta

ON/OFF

uređaju

Uređaj odgovara osnovnim zahtjevima pripadajućih normi i smjernica. Usklađenost je dokazana. Odgovarajući dokumenti i originalna izjava o sukladnosti pohranjeni su kod proizvođača.

### <span id="page-3-3"></span>**2.3 Zbrinjavanje u otpad**

- ► Ambalažni materijal uređaja treba zbrinuti na ekološki prihvatljiv način.
- ▶ Neki uređaj ili komponente koji se trebaju zamijeniti potrebno je za ekološki prihvatljivo zbrinjavanje odvesti u reciklažno dvorište.

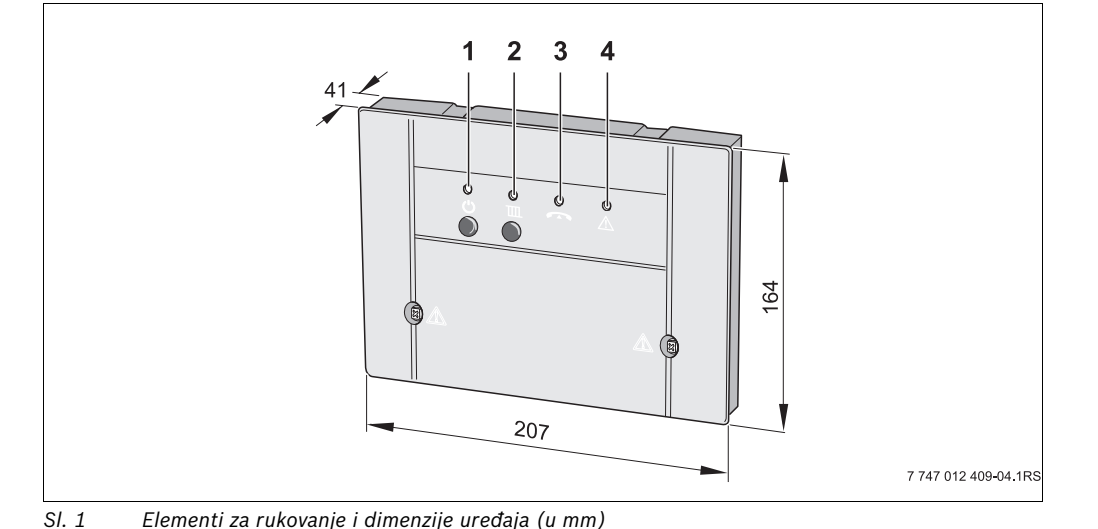

## <span id="page-4-0"></span>**3 Rukovanje**

Telefon kojim se treba odabrati Netcom100 mora raditi postupkom više frekvencija (MFV) (proizvodnja DTMF-tonova kod pritiska na tipku). To je danas slučaj kod gotovo svih telefona, a samo stariji telefoni (npr. još s brojčanikom) neprikladni su za daljinsko upravljanje.

#### **Izbornik jezika u Netcom100**

Izbornik:

- Tipka 1 krugovi grijanja Tipka 1 do 3 biranje krugova grijanj Tipka 1 - podešavanje načina rada Tipka 2 - podešavanje temperature prostorije Tipka 9 - izbornik kruga grijanja
	- Tipka 9 glavni izbornik
- Tipka 3 status smetnje Tipka 9 - glavni izbornik
- Tipka 9 Kraj

### <span id="page-5-0"></span>**3.1 Netcom100 - Odabir telefona**

- Birati telefonski broj priključka (treperi žuta LED na Netcom100).
- $\triangleright$  Nakon osam pozivnih zvučnih signala (osnovna postavka  $(\rightarrow$  poglavlj[e 3.8.2\)](#page-19-0) promjena zvučnog signala) javit će se Netcom100 s: "Dobrodošli u Junkers Netcom" (svijetli žuta LED).

Slijedi najava:

- "Molimo unesite PIN-kôd"
- $\triangleright$  Nakon govornog javljanja unesite četveroznamenkasti PIN-kôd (u osnovnim postavkama: 1-2-3-4).

U slučaju pogrešnog PIN-kôda uslijedit će govorna obavijest:

– "Pogrešan PIN-kôd"

Čim unesete ispravan PIN-kôd, Netcom100 će otvoriti glavni izbornik. Uslijedit će najava:

- "Glavni izbornik! Molimo odaberite funkciju!"
- "Tipka 1 Podešavanje načina rada"
- "Tipka 3 Status smetnje"
- "Tipka 9 Kraj"
- ► Pritiskom na određenu tipku otvorit će se željena razina izbornika.

### <span id="page-5-1"></span>**3.2 Netcom100 - Izbornik kruga grijanja**

 $\blacktriangleright$  Pritiskom na tipku ..1" unutar glavnog izbornika pozvat će se izbornik kruga grijanja.

Na zahtjev odaberite krug grijanja. Tipka "1" za krug grijanja "1", tipka "2" za krug grijanja "2", itd.

Podešeni način rada će se najaviti:

- "Podešen način rada Dan"
- "Podešen način rada Noć" ili
- "Podešen način rada Automatski"

#### <span id="page-6-0"></span>**3.2.1 Netcom100 - Podešavanje načina rada**

 $\blacktriangleright$  Pritiskom na tipku ...1" unutar kruga grijanja pozvat će se izbornik načina rada.

Nakon toga se nabrajaju mogući načini rada:

- "Tipka 0 Noć"
- "Tipka 1 Dan"
- "Tipka 2 Automatika"
- "Tipka 9 Glavni izbornik"
- ► Pritiskom na određenu tipku definira se željena postavka.
- B Ukoliko unutar izbornika načina rada pritisnete tipku "1" uključit će se dnevni pogon grijanja.

Uspješno podešenje potvrđuje se najavom:

– "Podešen način rada - Dan" je potvrđen

Vraćate se ponovno u izbornik kruga grijanja.

B Ukoliko unutar izbornika načina rada pritisnete tipku "0" uključit će se noćni pogon grijanja.

Uspješno podešenje potvrđuje se najavom:

– "Podešen način rada - Noć" je potvrđen

Vraćate se ponovno u izbornik kruga grijanja.

B Ukoliko unutar izbornika načina rada pritisnete tipku "2" uključit će se automatski pogon grijanja.

Uspješno podešenje potvrđuje se najavom:

– "Podešen način rada - Automatika" je potvrđen

Vraćate se ponovno u izbornik kruga grijanja.

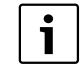

Odabirom načina rada "Dan" na svojoj instalaciji grijanja pokrenut ćete funkciju regulacijskog uređaja "Stalno grijanje". Odabirom načina rada "Noć" prebacit ćete svoju instalaciju grijanja u modus zaštite od smrzavanja te time postići najvišu mogućuuštedu energije prilikom vaše odsutnosti.

#### <span id="page-6-1"></span>**3.2.2 Netcom100 - Podešavanje temperature prostorije**

 $\blacktriangleright$  Pritiskom na tipku "2" unutar kruga grijanja pozvat će se izbornik temperature prostorije.

Najavljuje se podešena temperatura prostora u ovisnosti s načinom rada:

– "Podešena temperatura je XX" stupnjeva

Postavlja se upit o odabiru željene temperature prostorije.

▶ Vrijednost nove postavljene vrijednosti temperature mora uvijek biti 2-znamenkasti broj (u rasponu od 10 do 30 stupnjeva)

Uspješno podešenje potvrđuje se najavom:

– Potvrđuje se "Podešena temperatura od XX stupnjeva"

Vraćate se ponovno u izbornik kruga grijanja.

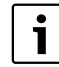

U automatskom načinu rada se provedena izmjena uvijek odnosi na dnevnu temperaturu. Ukoliko želite mijenjati noćnu temperaturu, molimo najprije krug grijanja prebacite u način rada "Noć". Molimo imajte na umu da ponovno vratite automatski način rada.

#### <span id="page-7-0"></span>**3.2.3 Netcom100 - Uklapanje tople vode**

Ukoliko pomoću Netcom100 želite upravljati i pripremom tople vode, tada je u regulatoru grijanja program tople vode potrebno spojiti s programom grijanja za jedan od krugova grijanja 1 do 3.

 $\triangleright$  U te svrhe u regulatoru grijanja u izborniku tople vode odaberite "Odg. program grijanja" (ostale upute naći ćete u uputama za rukovanje regulacijom grijanja).

Ukoliko u regulacijskom uređaju aktivirate ovu postavku, tada vremenski program pripreme tople vode odgovara vremenskom programu odabranog kruga grijanja.

Ukoliko se krug grijanja podesi na vrstu rada Noć, tada je priprema tople vode trajno deaktivirana. Ukoliko se krug grijanja podesi na vrstu rada Dan, tada je priprema tople vode trajno aktivirana. Ukoliko se krug grijanja podesi na vrstu rada Automatika, tada se priprema tople vode usklađuje s uklopnim programom kruga krijanja.

### <span id="page-7-1"></span>**3.3 Netcom100 - Provjera statusa smetnje**

 $\blacktriangleright$  Pritiskom na tipku "3" na telefonu unutar glavnog izbornika moguća je provjera statusa smetnje.

Status smetnje se najavljuje:

- "Nema smetnje" ili
- "Smetnja grijanja Smetnja XX"

Vraćate se ponovno u glavni izbornik.

### <span id="page-7-2"></span>**3.4 Netcom100 - Poruke smetnji**

#### **Netcom100 - Potvrda poruka smetnji**

U slučaju smetnji Netcom100 će putem telefona poslati govornu poruku grešeke. Ona glasi:

"Dojava smetnje preko Junkers Netcom100 - broj uređaja XXXX - smetnja XX - Molimo potvrdite pritiskom na zvjezdicu!"

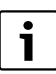

Potvrda mora uslijediti između dvije tekstualne dojave. Kako bismo smanjili troškove komunikacije, Netcom100 dojavljuje samo smetnju koja se prva pojavila.

Ispravke ("Smetnja je uklonjena") se ne dojavljuju.

### <span id="page-8-0"></span>**3.5 Netcom100 - Brzi odabir telefona**

Primjer: Broj zvučnih signala podešen je npr. na 8 i Netcom100 treba preuzeti poziv odmah kod prvog signala poziva.

- Odabrati Netcom100, ostaviti da jedan puta zazvoni i spustiti slušalicu.
- ▶ Sačekaje 10 sekundi.
- ► Netcom100 ponovno pozvati tijekom slijedećih 30 sekundi.

Netcom100 odmah preuzima poziv i javlja se s:

– "Dobrodošli u Junkers Netcom"

### <span id="page-8-1"></span>**3.6 Ručno uključivanje na Netcom100**

Pomoću tipke  $\overline{III}$  se može promijeniti načina rada grijanja. Za to nije potreban telefon niti priključak uređaja Netcom100 na telefonsku utičnicu.

Pomoću tipke  $\mathbf{\dot{U}}$  "Stand-By" ukoliko želite možete isključiti uređaj. Poziv nije moguć, a u slučaju smetnje također neće uslijediti poruka.

Ponovno pritisnite tipku  $(')$  "Stand-By": Uređaj je ponovno aktivan.

### <span id="page-8-2"></span>**3.7 Napomene i ostale funkcije**

- Ako se dulje od 20 sekundi nakon odabira ne pritisne niti jedna tipka, Netcom100 prekida vezu.
- Prije ponovnog biranja broja treba pričekati najmanje 20 sekundi.
- Svako izvođenje uklopnih ili postupaka programiranja može se po želji prekinuti spuštanjem slušalice.
- Za unos PIN-koda na raspolaganju je samo 10 sekundi za svaku brojku, inače će Netcom100 prekinuti vezu.
- U slučaju pogrešnog unosa PIN-kôda, pojavljuje se govorna poruka: "PIN-kôd pogrešan". Ponovno unijeti PIN-kôd.
- Ako bi se PIN-kôd tri puta uzastopno pogrešno unio, Netcom100 se mora ponovno odabrati.
- Kod nestanka struje sva podešavanja ostaju sačuvana. Ako je grijanje, npr. prije bilo uključeno, ono će se i nakon uspostave opskrbe električnom energijom ponovno uključiti.

### <span id="page-9-0"></span>**3.8 Promjena podešavanja**

#### <span id="page-9-1"></span>**3.8.1 Promjena PIN-kôda telefonom**

- ▶ Odabrati Netcom100 i unijeti stari PIN-kôd  $(\rightarrow$  poglavlje [3.1\)](#page-15-0).
- $\triangleright$  U glavnom izborniku pritisnite tipku "#" (ljestve) i tipku "5" jednu za drugom.
- ▶ Na zahtiev unesite novi četveroznamenkasti PIN-kôd.

Sada je promijenjen PIN-kôd. Netcom100 će se automatski vratiti na glavni izbornik.

### <span id="page-9-2"></span>**3.8.2 Promjena broja pozivnih zvučnih signala do automatskog javljanja**

- $\triangleright$  U glavnom izborniku pritisnite tipku ...#" (ljestve) i tipku "6" jednu za drugom.
- ► Na zahtiev za unosom želienog broja signala uvijek unesite dvoznamenkasti broj (moguće je 01 do 99).

Broj pozivnih zvučnih signala sada je promijenjen. Netcom100 će se automatski vratiti na glavni izbornik.

#### <span id="page-9-3"></span>**3.8.3 Definiranje pozivnog broja**

- $\triangleright$  U glavnom izborniku pritisnite tipku "#" (ljestve) i tipku "7" jednu za drugom.
- ▶ Uslijedit će poruka "Molimo unesite telefonski broj"
- $\triangleright$  Unesite pozivni broj i zaključite s tipkom "\*".

Sada je definiran novi broj. Netcom100 će se automatski vratiti na glavni izbornik. Kod telefonskih brojeva kod kojih je potrebno odabrati 0 za izlaz:

– Prije broja kojeg želite pozvati unesite "0" i  $"$ .

#### <span id="page-9-4"></span>**3.8.4 Promjena jezika**

- $\triangleright$  U glavnom izborniku pritisnite tipku ...#" (ljestve) i tipku "8" jednu za drugom.
- $\triangleright$  Unesite broj zemlie.

Odabir tipki:

- 0 = njemački
- 1 = ukrajinski
- 2 = hrvatski
- 3 = srpski

Sada je promijenjen jezik. Netcom100 će se automatski vratiti na glavni izbornik.

#### <span id="page-10-0"></span>**3.8.5 Vraćanja osnovnog podešenja**

- B Isključite Netcom100 (Izvucite mrežni utikač iz utičnice).
- $\triangleright$  Tipku  $\overline{\text{III}}$  držite pritisnutom te istovremeno ponovno mrežni utikač utaknuti u utičnicu. Na kratko će zatreptati žuta LED.
- Ponovno otpustite tipku  $\prod$ . Osnovno podešenje je ponovno uspostavljeno.

#### **Osnovno podešenje:**

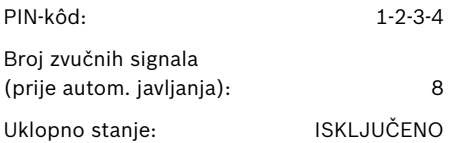

## <span id="page-11-0"></span>**Sadržaj**

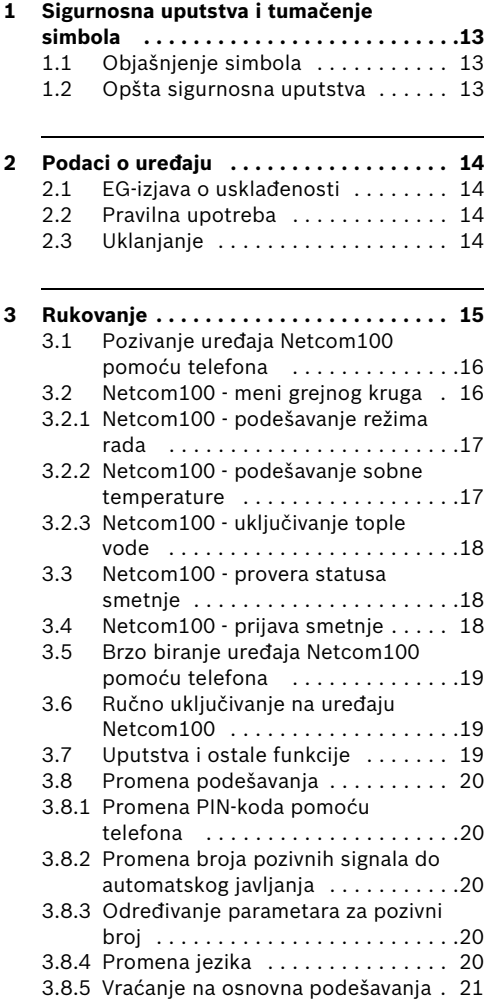

## <span id="page-12-0"></span>**1 Sigurnosna uputstva i tumačenje simbola**

### <span id="page-12-1"></span>**1.1 Objašnjenje simbola**

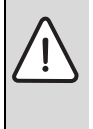

**Sigurnosna uputstva** u tekstu označavaju se uokvirenim upozoravajućim trouglom sa sivom pozadinom.

Reči upozorenja označavaju stepen opasnosti, koja se javlja kada se ne poštuju mere za smanjenje štete.

- **Oprez** znači da mogu nastati male materijalne štete.
- **Upozorenje** znači da mogu nastati lake telesne povrede ili velika materijalna šteta.
- **Opasnost** znači da mogu nastati teže telesne povrede. U posebno teškim slučajevima postoji opasnost po život.

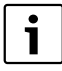

**Napomene** u tekstu označavaju se pomoću simbola koji stoji sa strane. One su odvojene horizontalnom linijom iznad i ispod teksta.

Napomene sadrže važne informacije onda kada nema opasnosti za ljude ili uređaj.

### <span id="page-12-2"></span>**1.2 Opšta sigurnosna uputstva**

### **Opasno po život zbog električne struje**

► Nemojte otvarati uređaj Netcom100 kada je prikliučen.

#### **Održavanje**

- B **Savet za korisnika**: specijalizovana firma koja se bavi uvođenjem grejanja treba odmah da otkloni smetnju u sistemu grejanja.
- $\blacktriangleright$  Montažu, održavanje, popravku i dijagnozu smetnji mogu izvršiti samo specijalizovane firme za grejanje.

## <span id="page-13-0"></span>**2 Podaci o uređaju**

Pomoću uređaja Netcom100 možete preko telefona uključiti dnevni/noćni i automatski režim grejanja, kao i kontrolu grejanja. Pristup je zaštićen pomoću PIN-koda.

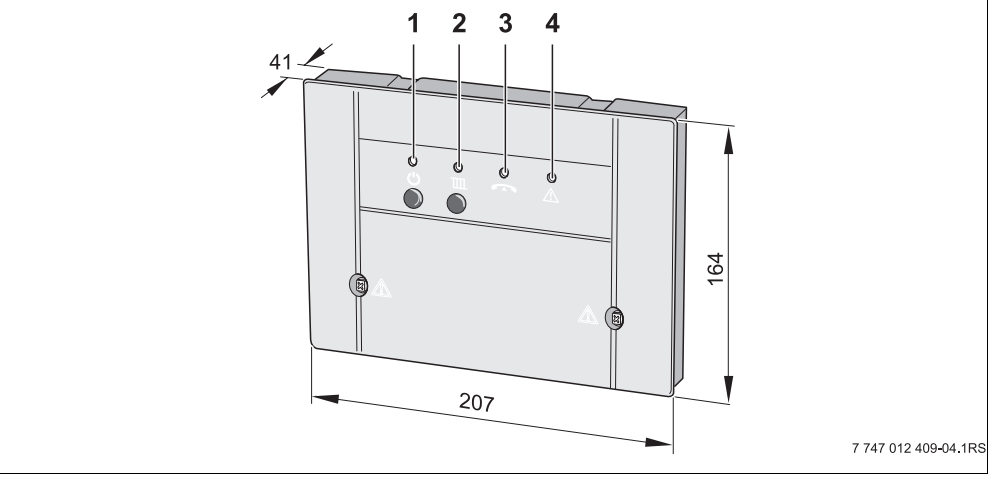

*Sl. 1 Elementi upravljanja i dimenzije uređaja (u mm)*

- **1** Taster  $\mathbf{U}$  i zelena LED dioda: uređaj Netcom100 uklj/isklj
- **2** Taster **III** i crvena LED dioda: (režim rada: automatski ili noćni)
- **3** Žuta LED dioda: linija je zauzeta
- **4** Crvena LED dioda: smetnja u regulacionom uređaju

### <span id="page-13-1"></span>**2.1 EG-izjava o usklađenosti**

Uređaj odgovara osnovnim zahtevima odgovarajućih normi i regulativa. Usklađenost je dokazana. Odgovarajuća dokumenta i original izjave o usklađenosti nalaze se kod proizvođača.

### <span id="page-13-2"></span>**2.2 Pravilna upotreba**

Telefonski daljinski prekidač Netcom100 služi za daljinsko uključivanje i nadgledanje sistema grejanja. Drugačija upotreba je nepravilna.

### <span id="page-13-3"></span>**2.3 Uklanjanje**

- $\triangleright$  Na ekološki prihvatljiv način uklonite materijal u koji je upakovan uređaj.
- ▶ Ovlašćene službe su dužne da uklone uređaj ili deo koji treba da se zameni, ali u skladu sa pravilima zaštite životne sredine.

## <span id="page-14-0"></span>**3 Rukovanje**

Telefon pomoću koga treba pozvati uređaj Netcom100 mora imati tonsko biranje (MFV) tj. pritiskom na taster moraju se čuti DTMF tonovi. Ovo tonsko biranje postoji skoro kod svih telefona, samo zastareli modeli telefona (npr. sa brojčanikom) nisu pogodni za ovu vrstu daljinskog upravljanja.

#### **Jezički meni u uređaju Netcom100**

Struktura menija:

- Pod tasterom 1 grejni krug Tasterom 1 do 3 izabrati grejni krug Taster 1 - podešavanje režima rada Taster 2 - podešavanje sobne temperature Taster 9 - meni grejnog kruga Taster 9 - glavni meni
- Pod tasterom 3 status smetnje Taster 9 - Glavni meni
- Taster 9 izlaz

### <span id="page-15-0"></span>**3.1 Pozivanje uređaja Netcom100 pomoću telefona**

- B Izaberite telefonski broj priključka (trepti žuta LED dioda na uređaju Netcom100).
- $\blacktriangleright$  Nakon osam pozivnih signala (osnovno podešavanje  $(\rightarrow$  poglavlj[e 3.8.2](#page-19-0)) promena pozivnog signala) uređaj Netcom100 se javlja sledećom porukom: "Dobro došli u Junkers Netcom" (svetli žuta LED dioda).

Zatim sledi glasovna poruka:

- "Unesite PIN-kod"
- ▶ Nakon govorne poruke unesite četvorocifreni PIN-kod

(prema osnovnom podešavanju: 1-2-3-4).

Ukoliko unesete pogrešan PIN-kod, sledi glasovna poruka:

- "Pogrešan PIN-kod"
- Čim pravilno unesete PIN-kod, uređaj Netcom100 uključuje glavni meni. Sledi glasovna poruka:
- "Glavni meni! Izaberite funkciju!"
- "Taster 1 podesite režim rada"
- "Taster 3 status smetnje"
- "Taster 9 izlaz"
- ▶ Pritiskom na odgovarajući taster dolazite do željene tačke menija.

### <span id="page-15-1"></span>**3.2 Netcom100 - meni grejnog kruga**

 $\triangleright$  U glavnom meniju pozovite meni grejnog kruga pritiskom na taster "1".

Izaberite grejni krug koji je potreban. Taster "1" za grejni krug "1", taster "2" za grejni krug "2", itd.

Sledi glasovna poruka o već podešenom režimu rada:

- "Podešeni režim rada dan"
- "Podešeni režim rada noć" ili
- "Podešeni režim rada automatski"

#### <span id="page-16-0"></span>**3.2.1 Netcom100 - podešavanje režima rada**

 $\triangleright$  U meniju grejnog kruga pozovite meni režima rada pritiskom na taster "1".

Zatim slede glasovne poruke o mogućim podešavanjima:

- "Taster 0 noć"
- "Taster 1 dan"
- "Taster 2 automatski"
- "Taster 9 glavni meni"
- ► Pritiskom na odgovarajući taster zadajte željeno podešenje.
- ► U meniju režima rada grejanje prebacite na dnevni režim pritiskom na taster "1".

Uspešno podešavanje potvrđuje se glasovnom porukom:

– "Podešeni režim rada - dan" se potvrđuje

Ponovo prelazite u meni grejnog kruga.

 $\triangleright$  U meniju režima rada grejanje prebacite na noćni režim pritiskom na taster "0".

Uspešno podešavanje se potvrđuje glasovnom porukom:

– "Podešeni režim rada - noć" se potvrđuje

Ponovo prelazite u meni grejnog kruga.

 $\triangleright$  U meniju režima rada grejanje prebacite na automatski režim pritiskom na taster "2".

Uspešno podešavanje se potvrđuje glasovnom porukom:

– "Podešeni režim rada - automatski" se potvrđuje

Ponovo prelazite u meni grejnog kruga.

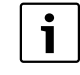

Izborom režima rada "Dan" vaš sistem grejanja prebacujete na funkciju regulacionog uređaja "Stalno grejanje". Izborom režima rada "Noć" vaš sistem grejanja prebacujete u režim zaštite od zamrzavanja i time postižete najveću mogućuuštedu energiju za vreme vašeg odsustva.

#### <span id="page-16-1"></span>**3.2.2 Netcom100 - podešavanje sobne temperature**

- $\triangleright$  U meniju grejnog kruga pozovite meni sobne temperature pritiskom na taster "2". Sledi glasovna poruka o već podešenoj sobnoj temperaturi zavisno od režima rada:
	- "Podešena temperatura XX stepeni"

Zatim se traži željena sobna temperatura.

 $\triangleright$  Nova temperaturu uvek unesite kao dvocifrenu (opseg od 10 do 30 stepeni)

Uspešno podešavanje se potvrđuje glasovnom porukom:

– "Podešena temperatura XX stepeni" se potvrđuje

Ponovo prelazite u meni grejnog kruga.

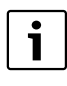

U automatskom režimu se izvršena izmena uvek odnosi na dnevnu temperaturu. Ukoliko se želi promena noćne temperature, grejni krug se mora prvo prebaciti na režim rada "Noć". Nemojte da zaboravite da ponovo vratite automatski režim rada.

#### <span id="page-17-0"></span>**3.2.3 Netcom100 - uključivanje tople vode**

Ukoliko uređajem Netcom100 želite da upravljate i pripremom tople vode, program tople vode u regulatoru grejanja mora biti povezan sa programom grejanja za grejni krug 1 do 3.

 $\triangleright$  Da biste to postigli, u meniju tople vode regulatora grejanja izaberite podešenje "Odg. programu grejanja" (dalje informacije možete naći u uputstvu za upotrebu vašeg regulatora grejanja).

Kada aktivirate ovo podešenje u regulacionom uređaju, vremenski program pripreme tople vode odgovara vremenskom programu izabranog grejnog kruga.

Ukoliko je grejni krug prebačen na noćni režim rada, priprema tople vode je trajno deaktivirana. Ukoliko je grejni krug prebačen na dnevni režim rada, priprema tople vode je trajno aktivirana. Ukoliko je grejni krug prebačen na automatski režim rada, priprema tople vode se upravlja prema programu uključivanja grejnog kruga.

### <span id="page-17-1"></span>**3.3 Netcom100 - provera statusa smetnje**

Status smetnje može se proveriti u glavnom meniju pritiskom na taster "3" - na telefonu.

Status smetnje se glasovno saopštava:

- "Nije u pitanju smetnja" ili
- "Smetnja grejanja Smetnja XX"

Ponovo prelazite u glavni meni.

### <span id="page-17-2"></span>**3.4 Netcom100 - prijava smetnje**

#### **Netcom100 - potvrđivanje prijave smetnje**

U slučaju smetnje uređaj Netcom100 preko telefeona daje glasovno obaveštenje o smetnji. Ono glasi ovako:

"Prijava smetnje od strane Junkers Netcom100 broj uređaja XXXX - smetnja XX - potvrdite pomoću tastera sa zvezdicom!"

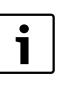

Potvrđivanje se mora izvršiti za vreme pauze između glasovnih poruka. Da troškovi komunikacije ne bi bili visoki, uređaj Netcom100 javlja samo smetnju koja se prva javlja.

Nema javljanja informacije o resetovanju (smetnje "više nema").

### <span id="page-18-0"></span>**3.5 Brzo biranje uređaja Netcom100 pomoću telefona**

Primer: broj pozivnih signala je podešen npr. na 8 i uređaj Netcom100 odmah nakon prvog zvona treba da prihvati poziv.

- ▶ Pomoću telefona birajte uređaj Netcom100, pustite da se jednom oglasi zvono i prekinite vezu.
- Sačekati 10 sekundi.
- B U roku od 30 sekundi ponovo birajte uređaj Netcom100.

Uređaj Netcom100 odmah prihvata poziv i javlja se sledećom glasovnom porukom:

– "Dobro došli u Junkers Netcom"

### <span id="page-18-1"></span>**3.6 Ručno uključivanje na uređaju Netcom100**

Pomoću tastera **III** promenite režim rada grejanja. Za to vam nije potreban niti telefon niti priključivanje uređaja Netcom100 na telefonsku utičnicu.

Pomoću tastera  $\bigcup$  "Stand-By" možete deaktivirati uređaj kada to želite. Pozivanje nije moguće, a nema ni obaveštenja u slučaju smetnje.

Ponovo pritisnite taster ( ) "Stand-By": uređaj je ponovo aktivan.

### <span id="page-18-2"></span>**3.7 Uputstva i ostale funkcije**

- Ukoliko se duže od 20 sekundi nakon biranja ne pritisne ni jedan taster, uređaj Netcom100 prekida vezu.
- Pre ponovnog biranja sačekati najmanje 20 sekundi.
- Svako izvršavanje procesa uključivanja ili programiranja može se prekinuti po želji spuštanjem slušalice.
- Za unos PIN-koda na raspolaganju vam je samo 10 sekundi za svaku cifru, u suprotnom uređaj Netcom100 prekida vezu.
- Ako se pogrešno unese PIN-kod, čuje se glasovna poruka: "PIN-kod je pogrešan". Ponovo unesite PIN-kod.
- Ukoliko se tri puta uzastopno unese pogrešan PIN-kod, mora se ponovo birati uređaj Netcom100.
- U slučaju nestanka struje sva podešavanja ostaju. Ako je sistem grejanja npr. pre toga bio u režimu rada grejanja, nakon ponovnog uspostavljanja mrežnog napona on nastavlja sa radom u istom režimu rada.

### <span id="page-19-1"></span>**3.8 Promena podešavanja**

#### <span id="page-19-2"></span>**3.8.1 Promena PIN-koda pomoću telefona**

- ► Na uobičajeni način birajte uređaj Netcom100 i unesite stari PIN-kod  $($   $\rightarrow$  poglavlje [3.1](#page-15-0)).
- $\triangleright$  U glavnom meniju uzastopno pritisnite taster "#" (u obliku romba) i taster "5".
- $\triangleright$  Kada se to od vas zahteva, unesite novi četvorocifreni PIN-kod.

PIN-kod je sada promenjen. Uređaj Netcom100 automatski se vraća na glavni meni.

#### <span id="page-19-0"></span>**3.8.2 Promena broja pozivnih signala do automatskog javljanja**

- $\triangleright$  U glavnom meniju uzastopno pritisnite taster "#" (u obliku romba) i taster "6".
- B Kada se to od vas zahteva, unesite željeni dvocifreni broj signala zvona (mogućnost od 01 do 99).

Broj signala zvona sada je promenjen. Uređaj Netcom100 automatski se vraća na glavni meni.

#### <span id="page-19-3"></span>**3.8.3 Određivanje parametara za pozivni broj**

- $\triangleright$  U glavnom meniju uzastopno pritisnite taster "#" (u obliku romba) i taster "7".
- $\blacktriangleright$  Sledi zahtev "unesite pozivni broj"
- $\triangleright$  Unesite pozivni broj i završite pomoću "\*".

Sada je određen parametar za novi pozivni broj. Uređaj Netcom100 automatski se vraća na glavni meni.

Kod telefonskih uređaja sa 0 za pozivanje službe:

– Pre pozivnog telefonskog broja upisati "0"  $i$   $#$ ".

#### <span id="page-19-4"></span>**3.8.4 Promena jezika**

- $\triangleright$  U glavnom meniju uzastopno pritisnite taster "#" (u obliku romba) i taster "8".
- ► Unesite karakterističan broj za vašu zemlju.

Tasteri za izbor:

- 0 = nemački
- 1 = ukrajinski
- 2 = hrvatski
- 3 = srpski

Sada je promenjen jezik. Uređaj Netcom100 automatski se vraća na glavni meni.

#### <span id="page-20-0"></span>**3.8.5 Vraćanje na osnovna podešavanja**

- B Isključite uređaj Netcom100 (izvucite utikač iz utičnice).
- $\triangleright$  Držite pritisnutim taster  $\mathbf{m}$  i istovremeno stavite utikač ponovo u utičnicu. Žuta LED dioda trepti jedno izvesno vreme.
- Ponovo pustite taster  $\prod$ . Ponovo je uspostavljeno osnovno podešavanje.

#### **Osnovno podešavanje:**

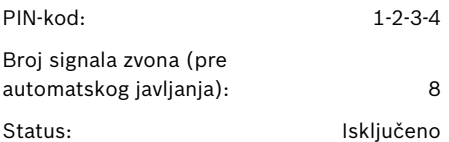

### **22 | Зміст**

## <span id="page-21-0"></span>**Зміст**

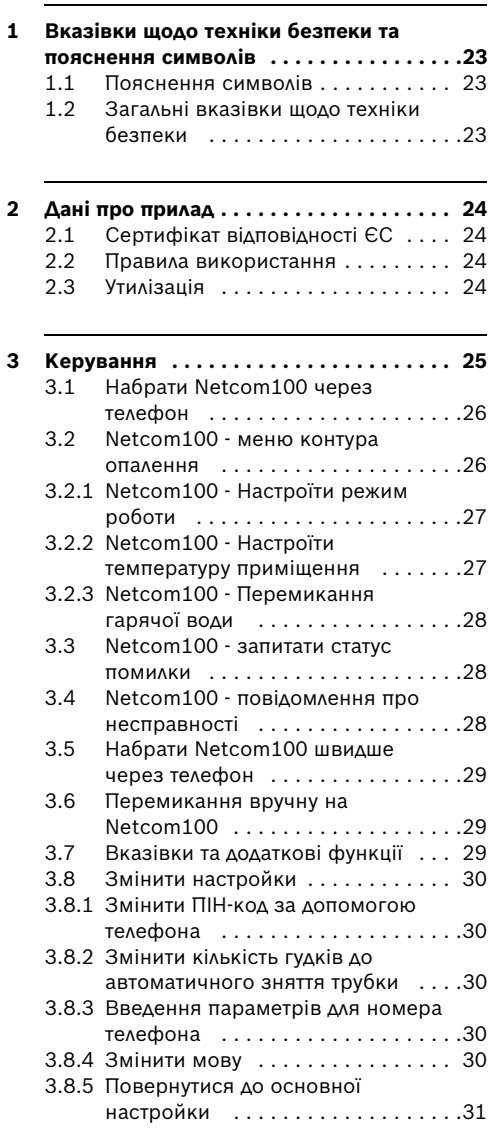

## **1 Вказівки щодо техніки безпеки та пояснення символів**

### <span id="page-22-0"></span>**1.1 Пояснення символів**

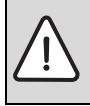

#### **Вказівки з техніки безпеки**

виділено в тексті сірим кольором та позначено трикутником.

Сигнальні слова дають можливість оцінити рівень небезпеки, що виникає в разі відсутності заходів щодо попередження можливих людських травм і пошкоджень обладнання.

- **Обережно** означає що є ймовірність невеликих пошкоджень обладнання.
- **Увага** означає, що існує ймовірність легких людських травм або значного пошкодження обладнання
- **Небезпека** означає, що є вірогідність тяжких людських травм. У деяких випадках існує загроза життю.

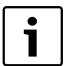

**Вказівки** в тексті супроводжуються символами. Вони виділені горизонтальними лініями над текстом та під текстом

Вказівки містять важливу інформацію для тих випадків, коли відсутня загроза життю людей, а також роботі обладнання.

### <span id="page-22-1"></span>**1.2 Загальні вказівки щодо техніки безпеки**

#### **Існує загроза життю через ураження електричним струмом**

 $\blacktriangleright$  Не відкривати підключений Netcom100.

#### **ОБСЛУГОВУВАННЯ**

- **Порада користувачеві: для усунення** пошкоджень негайно зверніться до спеціалізованої фірми з опалення.
- B Монтаж, технічне обслуговування, ремонт та діагностування пошкоджень повинна виконувати лише спеціалізована фірма з опалення.

## <span id="page-23-0"></span>**2 Дані про прилад**

За допомогою приладу Netcom100 можливе перемикання між денним/нічним та автоматичним режимом, а також

спостереження за опаленням через телефон. Дистанційний доступ захищений ПІН-кодом.

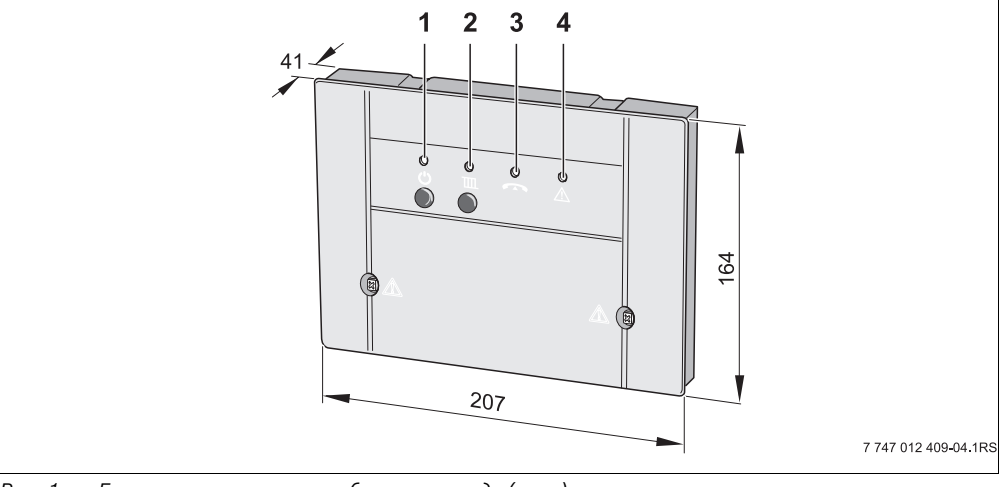

*Рис. 1 Елементи керування та габарити приладу (у мм)*

- **1** Кнопка  $\bigcup$ та зелений індикатор: Netcom100 увімк./вимк.
- **2** Кнопка  $\text{III}$  та червоний індикатор: (Режим роботи: автоматичний або нічний)
- **3** Жовтий індикатор: лінія зайнята
- **4** Червоний індикатор: помилка регулюючого приладу

### <span id="page-23-1"></span>**2.1 Сертифікат відповідності ЄС**

Цей прилад відповідає всім основним вимогам, чинним нормам та положенням. Відповідність вказано. Відповідні документи та оригінал сертифікату про відповідність знаходяться у постачальника.

### <span id="page-23-2"></span>**2.2 Правила використання**

Телефонний дистанційний перемикач Netcom100 призначений для дистанційного перемикання та спостереження за опалювальним приладом. Інше використання не передбачено.

### <span id="page-23-3"></span>**2.3 Утилізація**

- B Утилізуйте пакувальний матеріал приладу з урахуванням вимог щодо захисту навколишнього середовища.
- Прилад чи компоненти, які було замінено, повинні утилізуватися у спеціальному місці з дотриманням екологічних норм.

## <span id="page-24-0"></span>**3 Керування**

Телефон, з якого викликається Netcom100, має працювати у тоновому режимі (MFV) (створення DTMF-тонів при натисканні на кнопку). Ця функція існує майже в усіх сучасних телефонах, крім дуже старих телефонних апаратів (наприклад, з дисковим набором номеру), які не підходять для дистанційного керування.

#### **Меню мови у Netcom100**

Структура меню:

- На кнопці 1 контури опалення. За допомогою кнопок від 1 до 3 вибрати контури опалення Кнопка 1 - встановити режим роботи Кнопка 2 - встановити температуру приміщення Кнопка 9 - Меню контура опалення Кнопка 9 - Головне меню
- На кнопці 3 статус помилки Кнопка 9 - головне меню
- Кнопка 9 Закінчити

### <span id="page-25-0"></span>**3.1 Набрати Netcom100 через телефон**

- **Вибрати телефонний номер підключення (на** Netcom100 блимає жовтий індикатор)
- B Після вісьми гудків (заводська настройка  $($   $\rightarrow$  розділ [3.8.2\)](#page-19-0) Змінити кількість викликів) Netcom100 повідомляє про свою готовність: «Ласкаво просимо до Junkers Netcom» (горить жовтий індикатор).

Далі йде повідомлення:

- «Будь ласка, введіть ПІН-код»
- **Після повідомлення введіть чотиризначний** ПІН-код

(у заводській настройці: 1-2-3-4).

Якщо ПІН-код неправильний, з'являється відповідне повідомлення:

– «ПІН-код неправильний»

Після того, як було введено правильний ПІНкод, Netcom100 перемикається на головне меню. З'являється повідомлення:

- «Головне меню! Будь ласка, оберіть функцію!»
- «Кнопка 1 Настроїти режим роботи»
- «Кнопка 3 Статус помилки»
- «Кнопка 9 Закінчити»
- B Через натискання відповідної кнопки Ви потрапляєте у необхідний пункт меню.

### <span id="page-25-1"></span>**3.2 Netcom100 - меню контура опалення**

**• У межах головного меню викликати меню** контура опалення через натискання кнопки «1».

За потреби вибрати контур опалення.

Кнопка «1» для контура опалення «1», кнопка «2» для контура опалення «2», і т.д.

Пропонується вже встановлений режим роботи:

- «Встановлений режим роботи День»
- «Встановлений режим роботи Ніч» або
- «Встановлений режим роботи Автоматичний»

#### <span id="page-26-0"></span>**3.2.1 Netcom100 - Настроїти режим роботи**

B У межах опалювального контуру викликати меню режиму роботи через натискання кнопки «1».

При цьому пропонуються можливі настройки:

- «Кнопка 0 Ніч»
- «Кнопка 1 День»
- «Кнопка 2 Автоматичний режим»
- «Кнопка 9 Головне меню»
- B За допомогою натиснення відповідної кнопки встановлюється бажана настройка.
- B У межах меню режиму роботи переключити опалення на денний режим через натискання кнопки «1».

Успішне настроювання супроводжується повідомленням:

– «Встановлений режим роботи - День» підтверджено

Ви знову потрапляєте в меню контура опалення.

B У межах меню режиму роботи переключити опалення на нічний режим через натискання кнопки «0».

Успішне настроювання супроводжується повідомленням:

– «Встановлений режим роботи - Ніч» підтверджено

Ви знову потрапляєте в меню контура опалення.

B У межах меню режиму роботи переключити опалення на автоматичний режим через натискання кнопки «2».

Успішне настроювання супроводжується повідомленням:

– «Встановлений режим роботи - Автоматичний» підтверджено

Ви знову потрапляєте в меню контура опалення.

З вибором режиму роботи «День» підключіть Вашу опалювальну установку до функції регулюючого приладу «Тривале опалення». За допомогою режиму роботи «Ніч» підключіть Вашу опалювальну установку до режиму захисту від замерзання та цим досягніть найбільшій економії енергії при Вашій відсутності.

#### <span id="page-26-1"></span>**3.2.2 Netcom100 - Настроїти температуру приміщення**

B У межах опалювального контуру викликати меню температури приміщення через натискання кнопки «2».

З'являється вже встановлена температура приміщення в залежності від режиму роботи:

- «Настроєна температура XX градусів» Іде запит бажаної температури приміщення.
- B Нова температура завжди задається у 2 значеннях (у діапазоні від 10 до 30 градусів)

Вдала настройка з повідомленням:

– «Настроєна температура XX градусів» підтверджено

Ви знову потрапляєте в меню контура опалення.

В автоматичному режимі проведені зміни завжди опираються на денну температуру. Якщо зміна вимагає нічної температури, треба перемкнути контур опалення в полі режим роботи «Ніч». Будь ласка, не забудьте знову поставити назад автоматичний режим.

#### <span id="page-27-0"></span>**3.2.3 Netcom100 - Перемикання гарячої води**

Якщо за допомогою Netcom100 Ви хочете керувати підігрівом гарячої води, треба поєднати регулятор опалення програми гарячої води з програмою опалення для контурів опалення від 1 до 3.

B Для цього вибрати у меню для гарячої води настройку «Відповід. програма опалення» (використовуйте додаткову інформацію посібника з експлуатації Вашого регулятора опалення).

Якщо Ви активуєте ці настройки в регулюючому приладі, то програма витримки часу підігріву гарячої води відповідає програмі часу витримки вибраного контуру опалення.

Якщо контур опалення ввімкнено на режим «Ніч», то підігрів гарячої води деактивовано на тривалий період. Якщо контур опалення ввімкнено на режим «День», то підігрів гарячої води активовано на тривалий період. Якщо контур опалення ввімкнено на автоматичний режим, то підігрів гарячої води керується програмою перемикання контура опалення.

### <span id="page-27-1"></span>**3.3 Netcom100 - запитати статус помилки**

B У межах головного меню можливо викликати статус помилки через натискання кнопки «3» на телефоні.

З'являється повідомлення про статус помилки:

- «Помилок нема» або
- «Неполадка опалення помилка XX»

Ви знову потрапляєте в меню контура опалення.

### <span id="page-27-2"></span>**3.4 Netcom100 - повідомлення про несправності**

#### **Netcom100 - підтвердити повідомлення про несправності**

У випадку виникнення несправності Netcom100 повідомляє про помилку через телефон. Це повідомлення звучить наступним чином:

«Повідомлення про помилку від Юнкерс Нетком 100 - Номер прилада XXXX - Помилка XX - Будь ласка, тепер підтвердіть, натиснувши кнопку з зірочкою!»

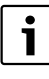

Підтвердження треба здійснити протягом проміжку часу між текстовими повідомленнями. Щоб заощадити кошти на переговори, Netcom100 повідомляє лише про першу виниклу помилку.

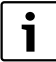

Відновлення («помилки більше нема») не повідомляються.

### <span id="page-28-0"></span>**3.5 Набрати Netcom100 швидше через телефон**

Приклад: кількість гудків встановлена, наприклад, на 8 та Netcom100 повинен приймати виклик після першого гудка.

- **Набрати Netcom 100, покласти трубку після** першого гудка.
- $\blacktriangleright$  Зачекати 10 секунд.
- $\triangleright$  Знову набрати Netcom100 протягом наступних 30 секунд.

Netcom100 відразу приймає виклик та повідомляє:

– «Ласкаво просимо до Юнкерс Netcom»

### <span id="page-28-1"></span>**3.6 Перемикання вручну на Netcom100**

За допомогою кнопки  $\text{III}$  перемкнути режим роботи опалення. Для цього не потрібні ні телефон, ні підключення Netcom100 до телефонної розетки.

Якщо потрібно деактивувати прилад, це можна зробити за допомогою кнопки  $\bigcup$  «Stand-by». При цьому виклик неможливий, також не надходять повідомлення про випадки неполадок.

Якщо знову натиснути кнопку  $(')$  «Stand-by»: прилад знову стане активним.

### <span id="page-28-2"></span>**3.7 Вказівки та додаткові функції**

- Якщо довше, ніж через 20 секунд після набору не було натиснуто жодну із кнопок, Netcom100 припиняє з'єднання.
- При новому наборі чекати щонайменше 20 секунд.
- Кожне виконання процесу вмикання або програмування за потреби припиняється, якщо покласти трубку.
- Для того, щоб задати PIN-код у розпорядженні є лише 10 секунд для кожної цифри, в іншому випадку Netcom100 припиняє з'єднання.
- Якщо PIN-код задано неправильно, то з'являється повідомлення: «PIN-код неправильний". Знову введіть PIN-код
- Якщо PIN-код тричі поспіль введено неправильно, треба знову набрати Netcom100.
- У випадку зникнення струму всі настройки зберігаються. Якщо опалення, наприклад, було в режимі опалення, знову приводиться в дію в режимі опалення після появи напруги в мережі.

### <span id="page-29-0"></span>**3.8 Змінити настройки**

#### <span id="page-29-1"></span>**3.8.1 Змінити ПІН-код за допомогою телефона**

- **Як звичайно набрати Netcom100 та ввести** старий ПІН-код ( $\rightarrow$  розділ [3.1\)](#page-15-0).
- **•** Почергово натиснути у головному меню «#» (кнопка «Решітка») та кнопку «5».
- B Після запиту введіть новий чотиризначний ПІН-код.

PIN-код тепер змінено. Netcom100 автоматично перемикається назад до головного меню.

#### <span id="page-29-2"></span>**3.8.2 Змінити кількість гудків до автоматичного зняття трубки**

- **•** Почергово натиснути у головному меню «#» (кнопка «Решітка») та кнопку «6».
- B Після запиту встановіть необхідну кількість дзвінків у двозначному форматі (від 01 до 99).

Відтепер кількість дзвінків змінено. Netcom100 автоматично перемикається назад до головного меню.

#### <span id="page-29-3"></span>**3.8.3 Введення параметрів для номера телефона**

- **Почергово натиснути у головному меню «#»** (кнопка «Решітка») та кнопку «7».
- **В З'являється вимога «Введіть номер** телефона»
- B Введіть номер телефона та закрийте за допомогою «\*».

Відтепер параметр набору телефонного номеру оновлено. Netcom100 автоматично перемикається назад до головного меню. У телефонних пристроях за допомогою 0 як виклик відомства:

– Перед введенням номеру телефона задайте «0» та «#».

#### <span id="page-29-4"></span>**3.8.4 Змінити мову**

- **Почергово натиснути у головному меню «#»** (кнопка «Решітка») та кнопку «8».
- B Натиснути цифру, яка відповідає країні. Вибір кнопок:
	- 0 = німецька
	- 1 = українська
	- 2 = хорватська
	- 3 = сербська

Відтепер мову змінено. Netcom100 автоматично перемикається назад до головного меню.

#### <span id="page-30-0"></span>**3.8.5 Повернутися до основної настройки**

- **Вимкнути Netcom100 (витягнути мережевий** штекер із розетки).
- $\blacktriangleright$  Кнопку  $\overline{\mathbf{III}}$  тримати натиснутою та одночасно знову встромити штекер у розетку.
- B Коротко блимає жовтий індикатор.Кнопку П знову відпустити. Основні настройки знову встановлено.

#### **Основна настройка:**

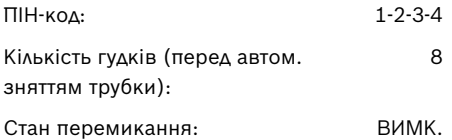

Bosch Thermotechnik GmbH Junkersstrasse 20-24 D-73249 Wernau

www.bosch-thermotechnology.com